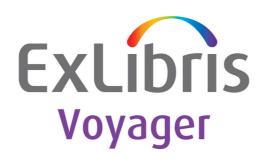

## **UTIL Menu Guide**

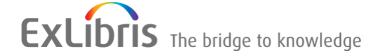

#### **CONFIDENTIAL INFORMATION**

The information herein is the property of Ex Libris Ltd. or its affiliates and any misuse or abuse will result in economic loss. DO NOT COPY UNLESS YOU HAVE BEEN GIVEN SPECIFIC WRITTEN AUTHORIZATION FROM EX LIBRIS LTD.

This document is provided for limited and restricted purposes in accordance with a binding contract with Ex Libris Ltd. or an affiliate. The information herein includes trade secrets and is confidential.

#### **DISCLAIMER**

The information in this document will be subject to periodic change and updating. Please confirm that you have the most current documentation. There are no warranties of any kind, express or implied, provided in this documentation, other than those expressly agreed upon in the applicable Ex Libris contract. This information is provided AS IS. Unless otherwise agreed, Ex Libris shall not be liable for any damages for use of this document, including, without limitation, consequential, punitive, indirect or direct damages.

Any references in this document to third-party material (including third-party Web sites) are provided for convenience only and do not in any manner serve as an endorsement of that third-party material or those Web sites. The third-party materials are not part of the materials for this Ex Libris product and Ex Libris has no liability for such materials.

#### **TRADEMARKS**

"Ex Libris," the Ex Libris bridge, Primo, Aleph, Alephino, Voyager, SFX, MetaLib, Verde, DigiTool, Preservation, URM, Voyager, ENCompass, Endeavor eZConnect, WebVoyage, Citation Server, LinkFinder and LinkFinder Plus, and other marks are trademarks or registered trademarks of Ex Libris Ltd. or its affiliates.

The absence of a name or logo in this list does not constitute a waiver of any and all intellectual property rights that Ex Libris Ltd. or its affiliates have established in any of its products, features, or service names or logos.

Trademarks of various third-party products, which may include the following, are referenced in this documentation. Ex Libris does not claim any rights in these trademarks. Use of these marks does not imply endorsement by Ex Libris of these third-party products, or endorsement by these third parties of Ex Libris products.

Oracle is a registered trademark of Oracle Corporation.

UNIX is a registered trademark in the United States and other countries, licensed exclusively through X/Open Company Ltd.

Microsoft, the Microsoft logo, MS, MS-DOS, Microsoft PowerPoint, Visual Basic, Visual C++, Win32,

Microsoft Windows, the Windows logo, Microsoft Notepad, Microsoft Windows Explorer, Microsoft Internet Explorer, and Windows NT are registered trademarks and ActiveX is a trademark of the Microsoft Corporation in the United States and/or other countries.

Unicode and the Unicode logo are registered trademarks of Unicode, Inc.

Google is a registered trademark of Google, Inc.

Copyright Ex Libris Limited, 2024. All rights reserved.

Document released: March 2024

Web address: http://www.exlibrisgroup.com

## **Table of Contents**

| Chapter 1 | Introduction                                                 | 5 |
|-----------|--------------------------------------------------------------|---|
|           | Purpose of this Document                                     | 5 |
|           | Running the UTIL Menu                                        | 5 |
|           | Using dlib                                                   |   |
|           | UTIL Menu Main Screen                                        | 6 |
| Chapter 2 | UTIL HF – Voyager Hot Fix Utilities                          | 9 |
|           | UTIL HF/D – Download the Latest Voyager Hot Fix              | 9 |
|           | UTIL HF/G – Verify Downloaded Voyager Hot Fixes              | 9 |
|           | UTIL HF/I – Apply Voyager Hot Fix to Database                | 0 |
| Chapter 3 | UTIL I – Index Maintenance                                   | 1 |
|           | UTIL I/C – Check Index Regeneration Logs for Database 12     | 2 |
|           | UTIL I/I – Keyword Info                                      | 2 |
|           | UTIL I/K – Regenerate Keyword Files for Database             | 2 |
|           | UTIL I/M – Monitor Regen Progress for Database               | 4 |
|           | UTIL I/T – Clean the Cache Tables                            | 4 |
| Chapter 4 | UTIL O – Oracle Management 15                                | 5 |
|           | UTIL O/A – Add an Oracle Datafile for a Database             | 5 |
|           | UTIL O/C – Check the Oracle Tablespace                       | 6 |
|           | UTIL O/D – DB Compare                                        | 7 |
|           | UTIL O/I – Check Database for Invalid Objects and Indexes 17 | 7 |
|           | UTIL O/U – Oracle Tablespace Statistics                      | 8 |
| Chapter 5 | UTIL S – OS Maintenance Activities                           | 9 |
|           | UTIL S/A – System Review                                     | 9 |
| Chapter 6 | UTIL SP – Voyager Service Pack Utilities                     | 1 |
|           | UTIL SP/D – Download the Latest Voyager Service Pack         | 1 |
|           | UTIL SP/G – Verify Downloaded Voyager Service Packs 22       | 1 |
|           | UTIL SP/I – Apply Voyager Service Pack to Database           | 2 |

| Chapter 7 | UTIL W – WebVoyáge Utilities                    | 23   |
|-----------|-------------------------------------------------|------|
|           | UTIL W/A – Check Apache Syntax                  | 23   |
|           | UTIL W/C – Create a New Skin                    | 24   |
|           | UTIL W/M – Migrate webvoyage.properties to VXWS | 24   |
|           | UTIL W/T – Restart Tomcat Services              | . 24 |

## Introduction

This section includes:

- Purpose of this Document on page 5
- Running the UTIL Menu on page 5

### **Purpose of this Document**

This document describes the utilities that can be run as the <code>voyager</code> user via the UTIL Menu. The UTIL Menu is a menu driven interface for commonly used tasks and processes that were previously performed manually by system administrators, systems librarians, and Ex Libris Customer Support.

## **Running the UTIL Menu**

To run this utility, log on to Voyager or the database server as the <code>voyager</code> user. The UTIL Menu requires command line access to your server using a client such as PuTTy. Ensure that <code>/m1/utility/util</code> is defined in the environment PATH variable.

### **Using dlib**

When using the dlib command prior to running the UTIL, you are not prompted later to select a database. UTIL automatically selects the database you used for the dlib command.

```
su - voyager
dlib exldb
util
```

#### NOTE:

If you need to use UTIL for a different database, exit the UTIL menu and type:

dlib xxxdb

to source a different database.

### Without Using dlib

If you do not use the dlib command prior to running the UTIL, you are prompted to select which database you want to be the working database.

#### NOTE:

If you need to use UTIL for a different database, press <ENTER> to exit the UTIL menu and return to the Select Voyager Database menu. Select the database in which you want to work.

### **UTIL Menu Main Screen**

After you log on to the UTIL Menu, the Main menu appears:

Select an option from the list to run a utility for that type of utility. The following types of utilities are available:

- UTIL HF Voyager Hot Fix Utilities on page 9
- UTIL I Index Maintenance on page 11

- UTIL O Oracle Management on page 15
- UTIL S OS Maintenance Activities on page 19
- UTIL SP Voyager Service Pack Utilities on page 21
- UTIL W WebVoyáge Utilities on page 23

## **UTIL HF – Voyager Hot Fix Utilities**

#### This section includes:

- UTIL HF/D Download the Latest Voyager Hot Fix on page 9
- UTIL HF/G Verify Downloaded Voyager Hot Fixes on page 9
- UTIL HF/I Apply Voyager Hot Fix to Database on page 10

Select **HF** from the Main menu to perform Voyager hot fix tasks. The following menu appears:

Select an option from the Voyager Hot Fix Utilities menu.

## UTIL HF/D – Download the Latest Voyager Hot Fix

This utility downloads the latest hot fix available for installation. If there are no hot fixes curhot fixrently available, no action occurs.

## UTIL HF/G – Verify Downloaded Voyager Hot Fixes

This utility verifies that the hot fix has been downloaded successfully.

## UTIL HF/I – Apply Voyager Hot Fix to Database

This utility applies the Voyager hot fix to the selected database. For complete instructions on how to apply a hot fix, see the *README* displayed as the initial screen of the hot fix version you are applying. The hot fix *README* describes what bugs the hot fix resolves, special instructions, and any regens that are necessary.

## **UTIL I – Index Maintenance**

#### This section includes:

- UTIL I/C Check Index Regeneration Logs for Database on page 12
- UTIL I/I Keyword Info on page 12
- UTIL I/K Regenerate Keyword Files for Database on page 12
- UTIL I/M Monitor Regen Progress for Database on page 14
- UTIL I/T Clean the Cache Tables on page 14

Select I from the Main menu to perform index maintenance tasks. The following menu appears:

The tasks in this section are related to regenerating the keyword data files for the Voyager database.

Periodically, you may want to regenerate the external keyword data files for bibliographic data in order to improve keyword performance. Performing a regen also clears keyword search results display discrepancies in both the Web OPAC and the Voyager clients.

Select an option from the Index Maintenance menu to run a utility.

#### NOTES:

For information regarding the following tasks, please contact Voyager Support:

- UTIL I/J Run CTX Jobs for Database
- UTIL I/T Clean the Database Cache Tables

## UTIL I/C – Check Index Regeneration Logs for Database

This utility checks the log files for known errors and issues of previous regens.

#### NOTE:

The warning Bib convert warning = bibid = means that this record was never successfully converted to Unicode compliance during or after the upgrade to the Voyager with Unicode release. To fix this warning, send the bibliographic record IDs to the cataloging staff to correct the characters so that they are Unicode compliant.

## UTIL I/I - Keyword Info

This utility reports the current keyword information such as file sizes, when the last regen was performed, and if it is recommended to run a regen.

## UTIL I/K – Regenerate Keyword Files for Database

This utility runs a keyword regen on a selected database. If the regen is running and your session is disconnected, the regen continues to run in the background on the server. If you want the keyword regen to run overnight, ensure that the scheduled server reboots and backups are disabled. These processes disrupt your regens and may result in searches working inconsistently.

The utility asks if you want to receive an e-mail when the regen is complete. This option is available if your server is configured to send e-mail. If you type **No**, the index regen still runs but you are not notified via e-mail when it completes. If you type **No** for any of the other options, you are returned to the Index Maintenance menu.

```
Regenerate keyword files for exldb
       ______
!!!WARNING!!!
In order to run a regen, Voyager must place the entire catalog
into read-only
mode. This will prevent the use of Acquisitions and Cataloging
for the
duration of the regen. Other modules may still be used, but
performance speeds
may suffer due to the amount of resources a regen uses. Please
make sure that
you discuss this with your library staff before continuing.
Required regen diskspace for exldb = 1000 MB
Available Filesystem diskspace = 26137 MB
Filesystem disk space is enough for exldb regen
Do wish to continue running the index regeneration? [YES|no]
YES
      Files from a previous regeneration of pipdb are present
      on your system under /m1/voyager/utility/2010.0.0/
exldb.
Do you wish to clean up /m1/voyager/utility/2010.0.0/exldb?
[yes|NO] YES
Cleaning up old regen files for
Do wish to be e-mailed when index regeneration is complete?
[yes|NO] YES
Please enter your e-mail address: user@exlibrisgroup.com
Creating a new index regen directory for
pipdb.....OK
Configuring keyword regen for
pipdb.....OK
Enabling e-mail to user@exlibrisgroup.com.....OK
Ensuring that all Oracle indexes exist for
elxdb.....OK
Creating index regen wrapper script...
Do you wish to monitor the progress of your regen? [yes|NO
```

If you choose to monitor the progress of your regen, press **Ctrl + C** if you want to exit while the regen is still in progress. When you exit monitoring, you exit the UTIL menu and return to your SSH session.

### UTIL I/M – Monitor Regen Progress for Database

While the regen is running, you can view the ongoing status of the regen. Note that a lot of information appears on the screen while you are monitoring the main regen log. Press Ctrl + C to exit the monitoring of the log. This does not disrupt the regen. You can view the completed log in /ml/voyager/utility/ <VERSION>/<db>/REGEN.<db>.log.

### UTIL I/T - Clean the Cache Tables

Under some circumstances, the OPAC cache tables <code>cache\_segs</code> and <code>cache\_maps</code> may fall out of synchronization. This is typically due to circumstances where there are many simultaneous cataloging events or many simultaneous bulk imports using the <code>-M</code> flag. When these tables are out of sync, limit searches such as left-anchored or keyword journal title searches may not retrieve all results. Please open a ticket with Voyager support if you encounter these circumstances. This step will truncate the cache tables forcing Voyager to rebuild them. This may lead to short term performance and search problems, but it should resolve the issue.

## **UTIL O – Oracle Management**

#### This section includes:

- UTIL O/A Add an Oracle Datafile for a Database on page 15
- UTIL O/D DB Compare on page 17
- UTIL O/U Oracle Tablespace Statistics on page 18

Select **O** from the Main menu to perform Oracle management tasks. The following menu appears:

This section manages Oracle datafiles, compares Voyager schema to a known valid schema, and checks Oracle for invalid objects and indexes. It also reports on Oracle statistics.

Select an option from the Oracle Management menu.

## UTIL O/A – Add an Oracle Datafile for a Database

An Oracle datafile is a physical file on the operating system that stores the data found in an Oracle tablespace. Datafiles are critical to the operation of the Oracle application and the storing of the data Voyager uses.

If the tablespace for the Voyager database requires additional space in the Oracle tablespace, run this utility to add an additional Oracle datafile. You are required to log on as the Oracle administrator to perform this task.

#### NOTE:

The Oracle administrative user needed is an Oracle database user and not the Oracle user for logging into the operating system. The default user is system. Open a case with Support using Salesforce if you do not know the password for this user. Another user with DBA privileges can also be used.

## UTIL O/C - Check the Oracle Tablespace

This utility will check the Oracle Tablespace for your Voyager database. If it finds that your tablespace is more than 80% utilized, it adds an additional datafile for this tablespace. You are required to log on as the Oracle administrator to perform this task.

#### NOTE:

Prior to running this step you will want to ensure that you have enough disk space free for the new datafile to grow to its max size of 4 GB.

#### NOTE:

The Oracle administrative user needed is an Oracle database user and not the Oracle user for logging into the operating system. The default user is system. Open a case with Support using Salesforce if you do not know the password for this user. Another user with DBA privileges can also be used.

Tablespace <DB> used space is OK. It is using 70%. The maximum recommended used space is 80%.

### UTIL O/D - DB Compare

This utility compares the objects in your Voyager database schema to a known working schema. It can be used to see if all objects exist in your schema. It does not check to see if objects are valid or if there are any invalid objects.

#### NOTE:

When reviewing the dbcompare log, you may find extra indexes and missing indexes. This is normal and is the result of the way that the reference database is compared to your database schema.

The following is an example of the output. The extra and missing indexes listed are a normal result of the database comparison. If you are not sure whether you have the expected output, open an incident with Support via eService.

```
extra indexes in exldb ...

SYS_IOT_TOP_75135
SYS_IL0000074499C00002$$
SYS_IL0000075127C00006$$
SYS_IL0000074508C00016$$
SYS_IL0000074508C00016$$
SYS_IOT_TOP_75130
SYS_IL0000074494C00004$$

indexes missing from exldb ...

SYS_IOT_TOP_330037
SYS_IL0000329311C00002$$
SYS_IOT_TOP_330032
SYS_IL0000329308C00004$$
SYS_IL0000329308C00004$$
SYS_IL0000330034C00002$$
SYS_IL0000330034C00002$$
SYS_IL0000330034C00002$$
SYS_IL0000330039C00006$$
```

When the database compare output completes, type  ${\bf Q}$  to return to the Oracle Management menu.

# UTIL O/I – Check Database for Invalid Objects and Indexes

This utility checks to ensure that all objects for the schema are valid.

```
Check pipdb for invalid objects and indexes

-----
No invalid objects found...
```

## UTIL O/U – Oracle Tablespace Statistics

This utility produces a report of names, as well as the amount of total, used, and free memory in the Oracle instance. You are required to log on as the Oracle administrator to perform this task.

#### NOTE:

The Oracle administrative user needed is an Oracle database user and not the Oracle user for logging into the operating system. The default user is <code>system</code>. Open a case with Support using Salesforce if you do not know the password for this user. Another user with DBA privileges can also be used.

| Tablespace Sizing Information for Voyager |          |         |         |  |  |  |  |
|-------------------------------------------|----------|---------|---------|--|--|--|--|
| TS Name                                   | Total MB | Used MB | Free MB |  |  |  |  |
| EXLDB                                     | 1,000    | 775     | 225     |  |  |  |  |
| SYSAUX                                    | 520      | 484     | 36      |  |  |  |  |
| SYSTEM                                    | 690      | 688     | 2       |  |  |  |  |
| TEMP                                      | 100      | 0       | 100     |  |  |  |  |
| TRAINDB                                   | 900      | 711     | 189     |  |  |  |  |
| UNDOTBS1                                  | 735      | 11      | 724     |  |  |  |  |
| USERS                                     | 5        | 0       | 5       |  |  |  |  |
|                                           |          |         |         |  |  |  |  |
| sum                                       | 3,950    | 2,669   | 1,281   |  |  |  |  |

## **UTIL S – OS Maintenance Activities**

This section includes:

■ UTIL S/A – System Review on page 19

Select  ${\bf S}$  from the Main menu to perform OS maintenance tasks. The following menu appears:

## UTIL S/A - System Review

This utility provides basic information on your Voyager environment such as the IP, Hostname, Port Series of the Voyager database, and extension modules.

If it is an application or database server it reports on the number of Bibliographic, MFHD, and authority records.

```
System Review
    _____
    System IP: <xxx.xxx.xxx.xxx>
    Hostname: <hostname>
    Operating System: <os>
    Hosted by Ex Libris: false
    Information for exldb:
    Port Series: 7000
    Voyager Version: 2010.0.0
    Oracle Version: 12.1.0.2.0
    Database Statistics
    -----
    # of Auth Records: ####
    # of Bib Records: ####
    # of MFHD Records: ####
    Extension Modules
    Media Scheduling
    Self Check
```

## **UTIL SP – Voyager Service Pack Utilities**

#### This section includes:

- UTIL SP/D Download the Latest Voyager Service Pack on page 21
- UTIL SP/G Verify Downloaded Voyager Service Packs on page 21
- UTIL SP/I Apply Voyager Service Pack to Database on page 22

Select **SP** from the Main menu to perform Voyager service pack tasks. The following menu appears:

```
Voyager Service Pack Utilities: Voyager database <DB>
```

- D. Download the latest Voyager Service Pack
- G. Verify Downloaded Voyager Service Pack
- I. Apply Voyager Service Pack to <DB>

Select an option from the Voyager Service Pack Utilities menu.

## UTIL SP/D – Download the Latest Voyager Service Pack

This utility downloads the latest service pack available for installation. If there are no service packs currently available, no action occurs.

# UTIL SP/G – Verify Downloaded Voyager Service Packs

This utility verifies that the service pack has been downloaded successfully.

# UTIL SP/I – Apply Voyager Service Pack to Database

This utility applies the Voyager service pack to the selected database. For complete instructions on how to apply a service pack, see the *Voyager Service Pack Installation Guide* for the service pack version you are applying, available on the Documentation Center. The service pack documentation provides detailed instructions for applying the service pack, including any special instructions and regens that may be necessary.

## UTIL W – WebVoyáge Utilities

#### This section includes:

- UTIL W/A Check Apache Syntax on page 23
- UTIL W/C Create a New Skin on page 24
- UTIL W/M Migrate webvoyage.properties to VXWS on page 24
- UTIL W/T Restart Tomcat Services on page 24

Select **W** from the Main menu to perform WebVoyáge utilities tasks. The following menu appears:

Select an option from the WebVoyáge Utilities menu.

## UTIL W/A - Check Apache Syntax

This utility runs a basic apache check. If you make any changes to Apache, run this utility to confirm that there are no errors in the Apache syntax. This ensures that Apache successfully restarts after the next server reboot or Apache restart.

```
Check Apache Syntax

-----

Checking Apache syntax for /m1/shared/apache2:

Syntax OK
```

### UTIL W/C - Create a New Skin

This utility creates a new skin for the selected database.

```
Create a new skin

===========

Enter the name for your new skin: NEWSKIN
Skin NEWSKIN created
```

## UTIL W/M – Migrate webvoyage.properties to VXWS

If you are currently using the OPAC via Primo functionality and want to migrate all of your current OPAC configurations from WebVoyáge to OPAC via Primo, run this utility to generate a new vxws.properties file with customizations extracted from the vwebv.properties file. Ensure that you have successfully backed up your original vxws.properties file before running this utility.

Enter the hostname / fully qualified domain name or IP of Tomcat WebVoyáge for this database and the port of your Tomcat WebVoyáge. This information is necessary for populating values in the vxws.properties file.

### UTIL W/T – Restart Tomcat Services

Run this utility to restart the OPAC and/or Tomcat services. This utility affects the following tomcat services for the selected voyager databases: vwebv, vxws, vpds, vprimo, vprimo1, PSR, and smsproxy. Note that your OPAC and other

tomcat services are temporarily not available until the tomcat services are ready and accept connections.

If after stopping or starting tomcat warning is displayed instead of OK, perform the following steps on the voyager server:

1 Type the following:

```
su - voyager
ps -ef |grep java | grep <db>
```

2 If no processes exist, manually restart the OPAC:

```
cd /m1/voyager/<db>/tomcat
./tsvrctl start
```

3 Check the logs for any problems:

```
cd /m1/voyager/<db>/tomcat/logs
view *
```

If you are unsure on how to proceed, open a Support Incident via eService.